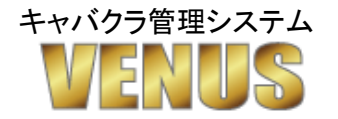

不正処理防止チェックマニュアル

2018/12/3

ISM computer system

# ○指名のないお客様の代金を頂いた後に来店取消をして着服する。

来店取消されたテーブルをチェックする事で不正処理の発覚が多くあります。 指名のあるテーブルは、女子キャストの成績が反映されなくなるので フリー客のみを狙って取消しする為、VENUSのデータを確認すると気づく事が出来ます。

# ★VENUSによるチェックポイント!

1、来店取消処理をするとレシートが発行され、その記録が残ります。

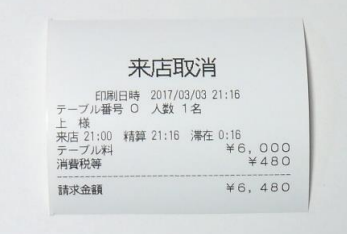

※発行された来店取消伝票

2、『11:会員』→『2日報印刷』→『9:レシートジャーナル印刷』から 日付を指定して、発行されたレシートを確認します。

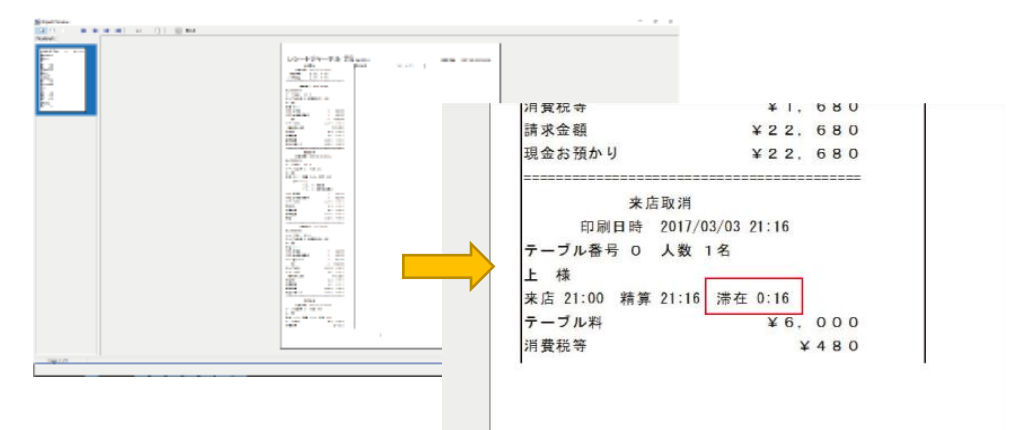

●通常、来店取消処理をする場合は、重複来店処理をしてしまったり お客様が着席してすぐに帰ってしまったケースが多く、長時間来店処理をして そのまま気づかない事など、まずありません。

来店取消伝票の滞在時間を確認して不自然さがないかを確認してください。

### 【不自然な来店取消し】

- ・滞在時間が長いテーブルの取消し
- ・オーダーが入っているテーブルの取消し
- ・セット料金が2セット以上あるテーブルの取消し
- ・来店取消処理がほぼ毎日ある

※稼働状況にもよりますが、Venusの運用に慣れていれば、週1回もありません。

3、日報月報で来店取消処理回数を確認

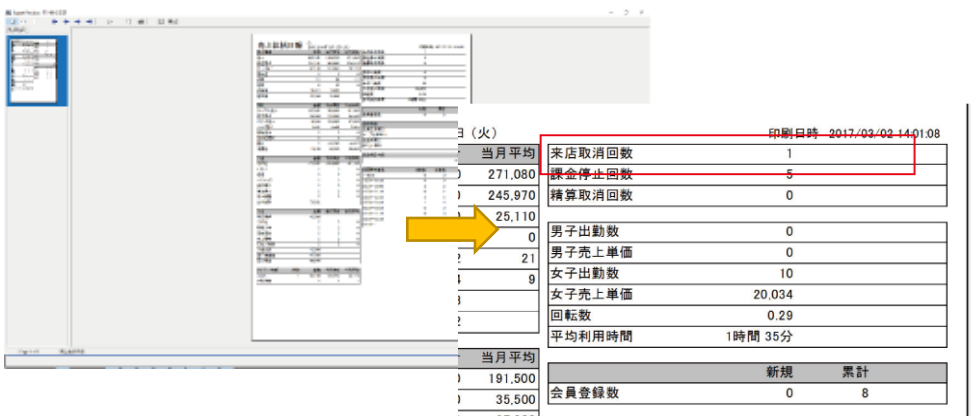

日報・月報に来店取消処理回数が集計されます。

# 4、例外処理記録画面で確認

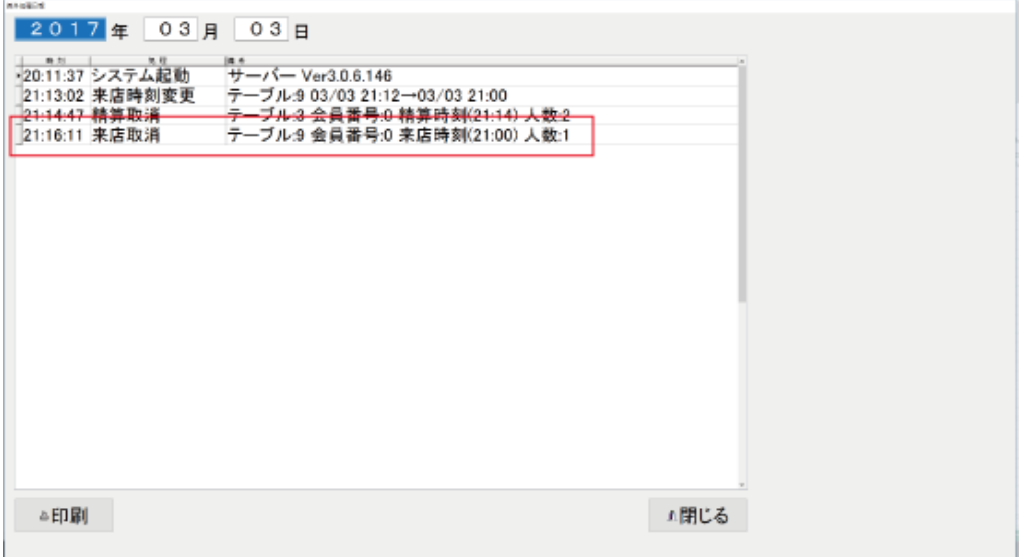

『11:会員』→『2日報印刷』→『7:例外処理記録表示』から 来店処理操作を確認できます。

# 5、来店取消伝票をチェックする。

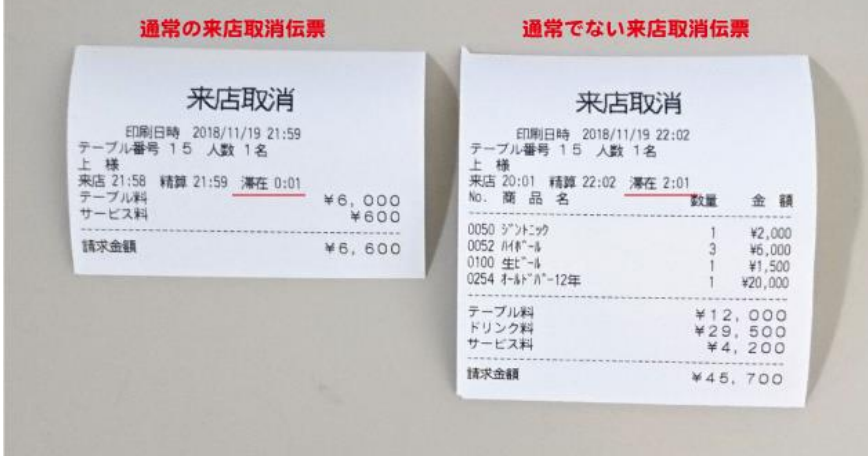

VENUSは来店取消処理をすると、来店取消伝票が出力されます。 通常、来店取消をする場合は、来店処理後すぐに間違いに気づく為 長時間の滞在時間があったり、オーダー入力がされる事はありません。 デジャングのエンジング・ファングのコーランジング<br>滞在時間の長いテーブルやオーダー入力のあるテーブルの来店取消時には 必ず報告させるようにしましょう。

※発行された伝票は「11:会員」→「1:日報印刷」→「9:レシートジャーナル印刷」から 後日でも確認、出力できます。

# ○精算処理後に精算取消しをして着服する。

伝票管理を怠ると精算処理をして、お客様から代金を頂き、その後に精算処理を取消 来店取消をしお客様が来ていなかったことにされても気づけません。 精算取消処理をすると、精算された伝票番号が飛ぶ為、VENUSで確認できます。

### ★VENUSによるチェックポイント!

1、精算取消を行うと精算取消し伝票が発行されるので保管しましょう! (伝票番号は、精算取消伝票にも振り分けられています。)

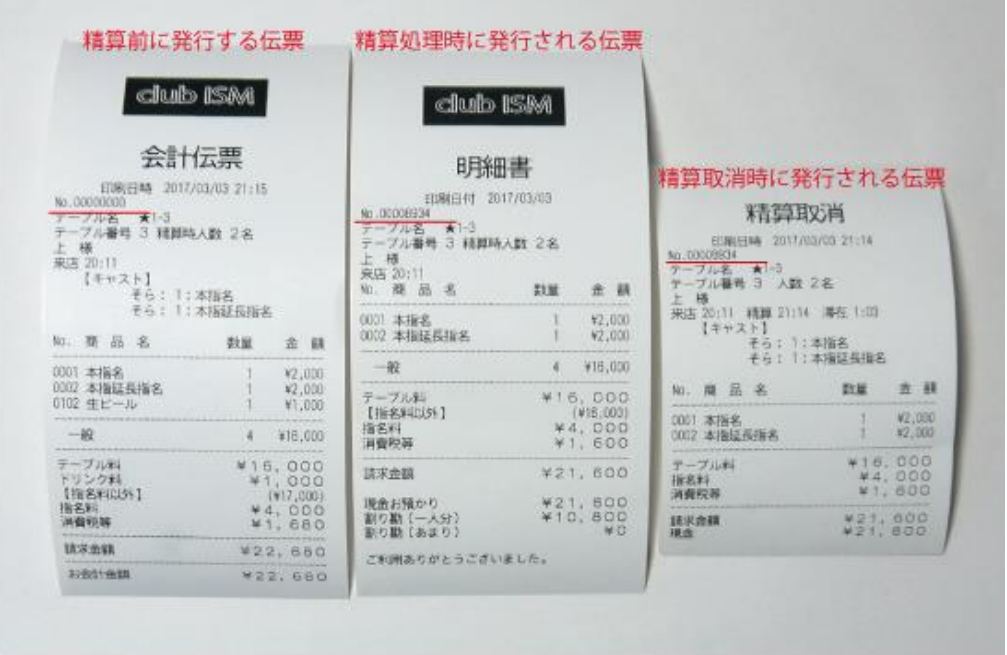

●会計伝票はお客様に『いまいくら?』と聞かれた時に発行する伝票の為 通し番号で管理されていません! 精算処理をした明細書には、伝票番号が振り分けれて管理できます。 (実際に代金を頂いた時の伝票は番号が振り分けられます。)

通常営業で精算取消しをするケースは、会計を済ませた後に 『やっぱり、もうちょっと飲んでくよ!』と言った場合が殆どです。 精算取消し後に来店取消を行ってい場合は、注意してください!

# 【不自然な精算取消し】

・精算取消し直後に来店取消処理を行っている。 ・精算取消し処理が月に10回以上ある。 ※稼働状況にもよりますが、Venusの運用に慣れていれば、月に一桁回数くらいです。 3、日報月報で精算取消処理回数を確認

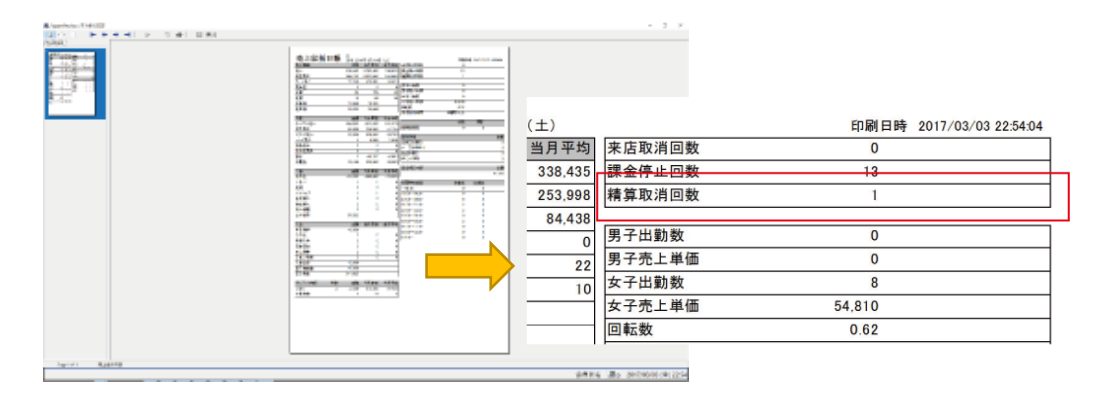

日報・月報に精算取消処理回数が集計されます。

#### 4、例外処理記録画面で確認

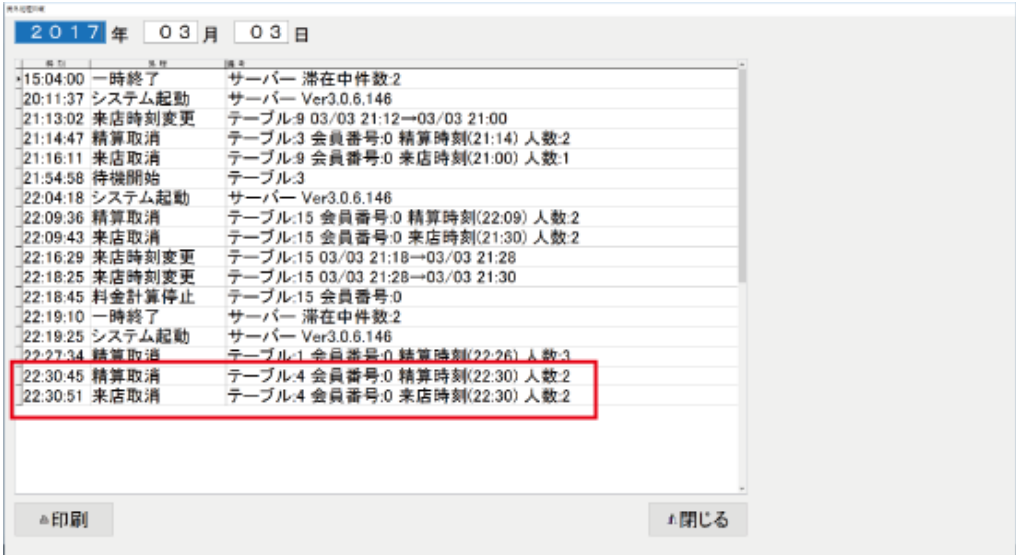

『11:会員』→『2日報印刷』→『7:例外処理記録表示』から 精算処理操作を確認できます。

※上記のように精算取消し直後に来店取消処理をしている場合は、要注意!です。

※精算取消し伝票は、『11:会員』→『2日報印刷』→『9:レシートジャーナル印刷』から 日付を指定して確認できます。

# ○お客様から代金を頂いた後に割引精算し差額を着服する。

任意の割引処理を認めると、お客様に提示した金額から割引処理をして精算処理を すると、その差額を着服する事が出来ます。 任意の割引処理を許してしまうと、このようなケースが起きるので、出来る限り 割引は認めない営業を心がけましょう!

### ★VENUSによるチェックポイント!

1、割引をした伝票は全てチェックする! VENUSには、お客様に提示する会計伝票の発行記録を取っているので 割引された明細伝票の直後に発行されている会計伝票の金額と 実際に会計処理をした会計金額と差額がないか?を確認する事が出来ます。

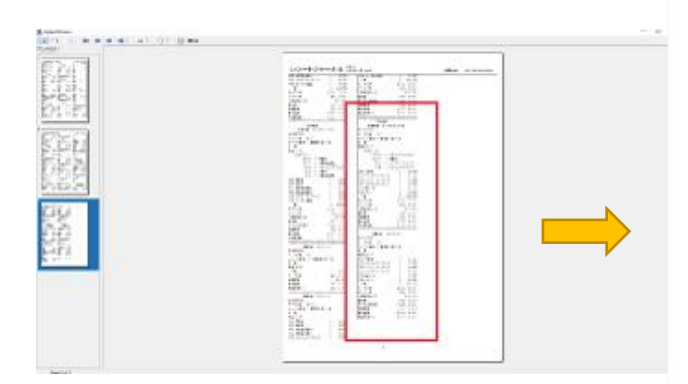

※発行した伝票は、『11:会員』→『2日報印刷』 →『9:レシートジャーナル印刷』から 日付を指定して確認できます。

発行した順番に並んで表示されるので 割引された伝票の直前の伝票を確認し お客様に渡す会計伝票と、精算した伝票の 金額に差額はないかを確認できます。

※会計伝票を発行していない場合は 延長交渉時に発行する延長確認レシートで 確認してください。

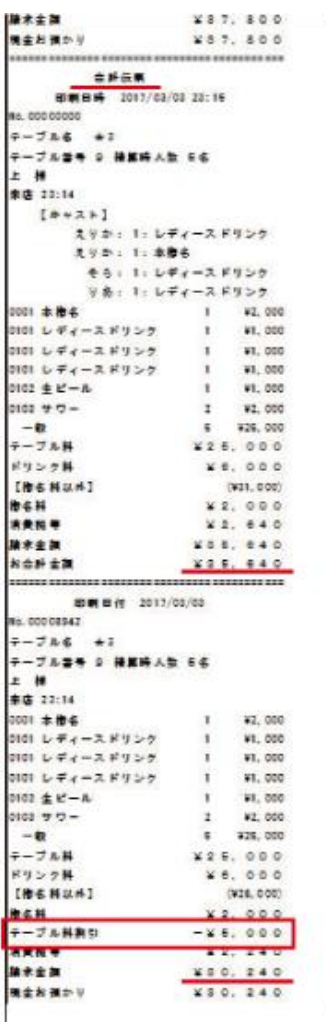

### 【割引による不正防止対策】

・割引処理を頻繁に使用すると正規の会計金額なのか?が解らなくなるので 出来る限り割引処理は認めない営業を心がけましょう。

・女子給や女子成績に反映されるデータのない会計が不正されやすいので 女子キャストの売上が反映されない女子給システムの場合は要注意です! フリー客についた女子キャストの記録を取ったり、その会計金額を記録し 女子キャストとそのデータを共有する事で事前に防ぐ事も出来ます。

・一日に割引できる金額の制限を設けた上で、2人以上の確認を必要とする割引に 対しての報告書を提出させる 事でも防ぐ事が出来ます。

# 3、日報月報で割引金額を確認

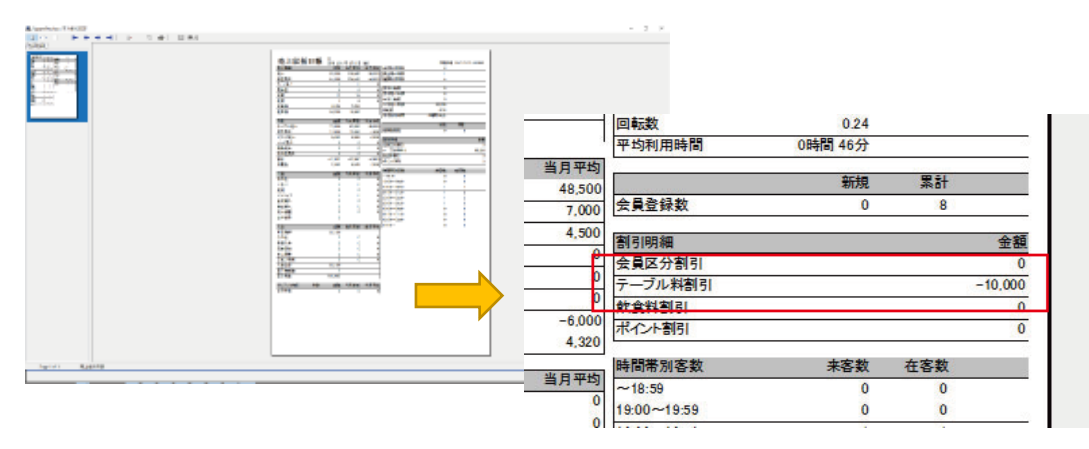

日報に割引金額が表示されている場合は、伝票を確認しましょう!

# 4、割引された精算詳細を確認する。

『12:業務』→『2:レシート再発行処理』から精算処理をした伝票の詳細を確認できます。

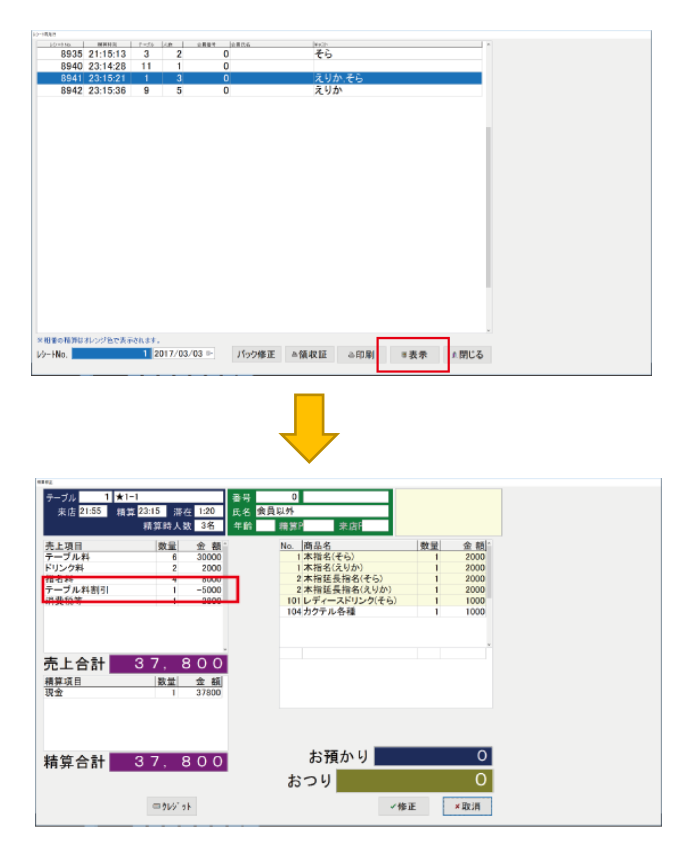

※割引券を使用した場合なども同様に確認しましょう!

# ○お客様から代金を頂いた後に人数を変更し精算処理をして差額を着服する。

例えば、3名で来店されたお客様に会計金額を提示し、精算処理時に2名に変更して 精算処理をしてしまえば、1名分のセット料金を着服できます。 人数変更処理の記録を定期的に確認して不正処理を防止しましょう!

# ★VENUSによるチェックポイント!

1、人数変更した伝票は全てチェックする! 『11:会員』→『2日報印刷』→『7:例外処理記録表示』から 例外処理記録データをチェックして人数変更されたテーブルを確認します。

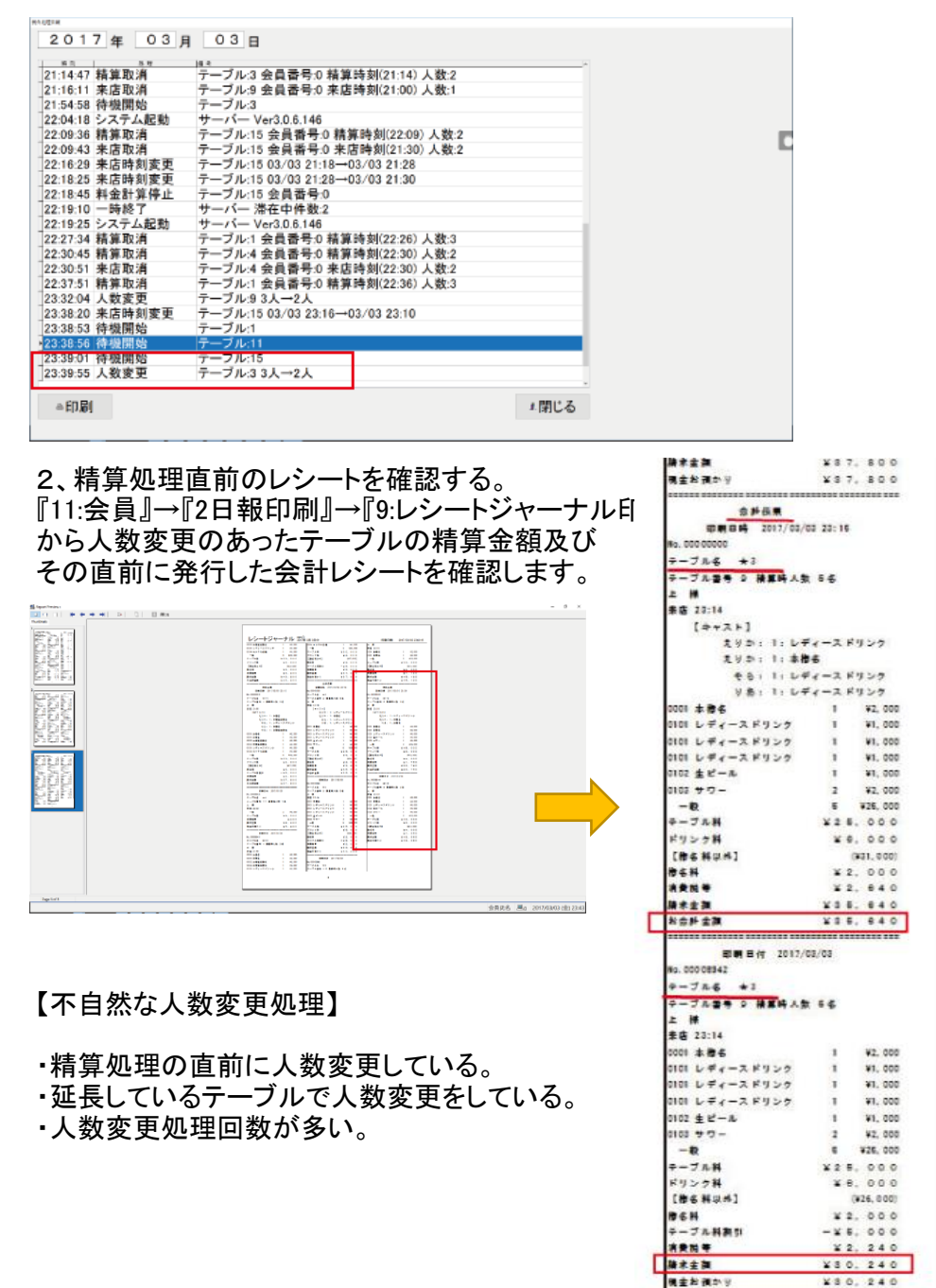

機能起源:

3、人数変更処理時刻と来店時間を確認する。

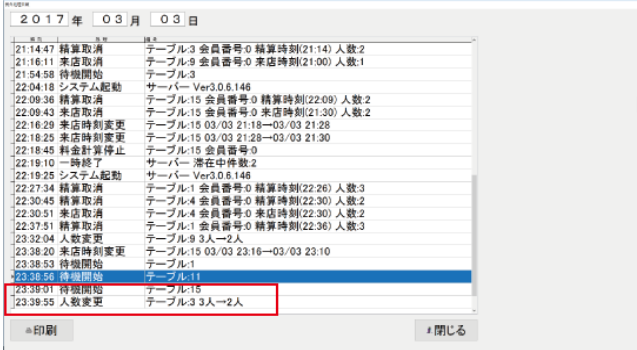

例外処理記録から人数変更処理時間とテーブル番号を確認します。

4、テーブルNOから精算伝票を確認する。

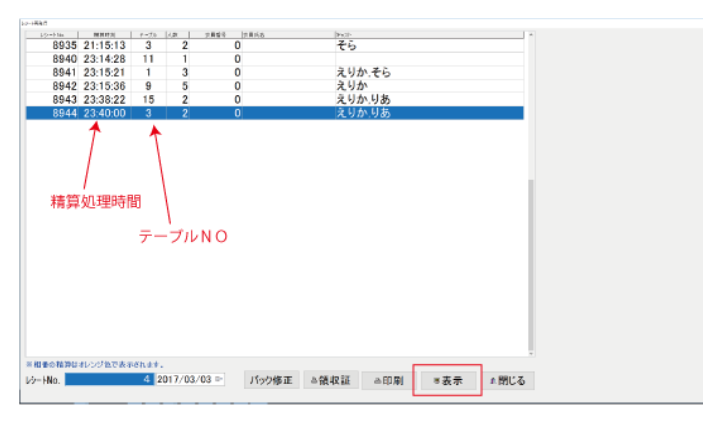

人数を変更した精算伝票の来店時間を確認する。

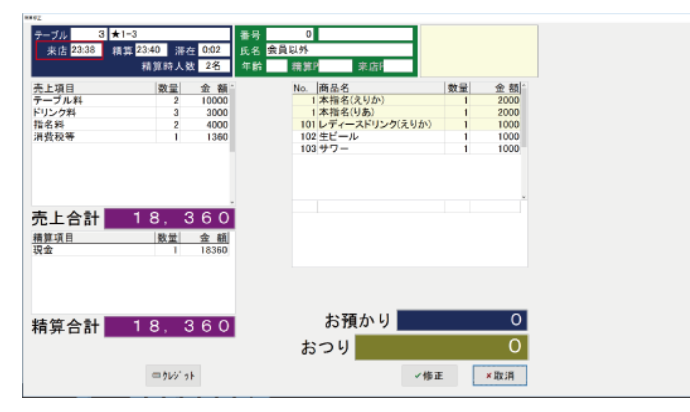

※混雑時には、精算時に人数が違っている事に気づく事がないとは言えませんが 仮にあったとしても、全てフリー客のテーブルのはずです。 指名キャストのあるテーブルでは、テーブル表示の色が変わる為 まず、ありえないと考えた方が妥当です。 『例』3名様(内2名指名:1フリー)⇒人数変更⇒フリー削除 この場合、テーブル背景色がオレンジ色からグリーンに変わります。

※この不正を防止するには、どうしても来店客数をカウントする仕組みが必要になるの WEBカメラを設置して、常時録画しておくのが良いと思います。

# CHECK POINT

ナイトクラブ営業での不正処理は、非常に多く発覚しています。 不正出来ない環境を作る事は、スタッフに対しあらぬ疑いをかける必要もなくなり経営者の役目とも言えます。 営業オペレーションなども工夫して、不正出来ない環境づくりを心がけましょう。

# ≪クラブ管理システムVENUSのチェックPoint ! ≫

#### ◎女子給システムに反映しないフリー客のあるテーブルが狙われやすい!

フリー客数が減ってきたら、来店取消処理や精算取消し・人数変更処理をチェックしてみましょう。 フリー客数は、場内指名本数に比例しているので、営業内容を変えていないのにフリー客数が減り 場内指名数の変動がない場合は、何か原因があります。 複数のお客様のいるテーブルでもフリー客のみ個別来店取消をする事もありますのでご注意ください。

#### ◎精算伝票の通し番

精算取消処理をするとVENUS上では通し番号が飛んで記録されます。 精算取消伝票が発行され、そこに通し番号が振られるからです。 精算取消をした場合は、必ず精算取消伝票を提出させるようにしましょう。

#### ◎システムの運用は複数名で行うようにしましょう!

ホールの状態とシステムの状態を複数名で確認し合う事で不正処理はしにくくなります。 ホール責任者のみで操作するのではなく、ボーイやキャストにも操作させましょう。

#### ◎ボトルの出庫数と仕入本数をチェックしましょう!

ナイトクラブ営業では、飲み放題のお酒が用意されている為、しっかりとボトル在庫管理をする事が 難しいですが、高額なボトルのみでも入出庫数の照らし合わせをした方が良いでしょう。 高価なシャンパンやワインなどを買い取り業者に横流しするケースが多発しています。

#### ◎体験入店キャストの日払い領収書は、本名フルネームで記載してもらいましょう!

体験入店キャストがいないのに、出勤した事にして日払い金額を着服するケースがあります。 体験入店キャストの日払い領収書は、必ず本名フルネームで記入するようにして 履歴書と筆跡を照らし合わせるようにしましょう!